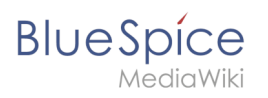

# **Inhaltsverzeichnis**

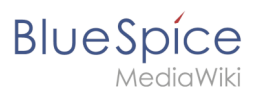

#### [VisuellWikitext](https://de.wiki.bluespice.com)

**[Version vom 21. Januar 2022, 17:48 Uhr](https://de.wiki.bluespice.com/w/index.php?title=Setup:BlueSpice_Betriebshandbuch&oldid=3150) ([Quelltext](https://de.wiki.bluespice.com/w/index.php?title=Setup:BlueSpice_Betriebshandbuch&action=edit&oldid=3150)  [anzeigen](https://de.wiki.bluespice.com/w/index.php?title=Setup:BlueSpice_Betriebshandbuch&action=edit&oldid=3150))** [Margit Link-Rodrigue](https://de.wiki.bluespice.com/wiki/Benutzer:Margit.link-rodrigue) [\(Diskussion](https://de.wiki.bluespice.com/w/index.php?title=Benutzer_Diskussion:Margit.link-rodrigue&action=edit&redlink=1) | [Beiträge](https://de.wiki.bluespice.com/wiki/Spezial:Beitr%C3%A4ge/Margit.link-rodrigue)) Keine Bearbeitungszusammenfassung

[Markierung](https://de.wiki.bluespice.com/wiki/Spezial:Markierungen): 2017-Quelltext-Bearbeitung

#### **Zeile 1: Zeile 1:**

<**bs:ueparams template**="**BlueSpice Book**" **/**> <**div id**="**mpbanner**">**<h1 id**=**"mpbanner**-**byline"**

**Ziel dieser Betriebsanleitung ist es, Ihnen eine reibungslose und erfolgreiche Ausführung von BlueSpice in Ihrer IT**-**Umgeb ung zu ermöglichen. Sie soll Ihre Fragen als Entscheider, IT-Prüfer und Serveradministratoren unter anderem zu folgenden Fragen beantworten:**

**\*Woher bekomme ich Informationen über BlueSpice und die Entwicklung von BlueSpice?**

**\*Was muss ich beim Betrieb von BlueSpice beachten? |mainlabel=**

**\*Wie kann ich BlueSpice sichern und überwachen? |format=template**

**Die aktuellste Version finden Sie unter https://de.wiki. bluespice.com/wiki/Setup:BlueSpice\_Betriebshandbuch. Dieses Handbuch enthält allgemeine Informationen. Sie können es jederzeit auf Ihr lokales BlueSpice kopieren und entsprechend Ihren Prozess- und** 

**Dokumentationsanforderungen ändern. Da sich die IT-Umgebung** im **Laufe der Zeit durch Aktualisierungen und Umstrukturierungen ändern kann, ist es ratsam, die Informationen im Betriebshandbuch auf Aktualität zu überprüfen.**

**Der Aufbau dieses Handbuchs basiert auf den Empfehlungen des [https:**/**/www.bsi.bund.de/DE/Home/home\_node.html Bundesamtes für Informationssicherheit], die [https://www. bsi.bund.de/SharedDocs/Downloads/DE/BSI/Grundschutz /Download/IT-GS-Bausteine/Cloud\_Speicher /Betriebshandbuch.html hier zu finden] sind.**

=**=Überblick== |link**=**none**

**===Systemüberblick===** <div **id**="**maintopics**">

**[Aktuelle Version vom 12. Dezember 2023, 18:31 Uhr](https://de.wiki.bluespice.com/w/index.php?title=Hauptseite&oldid=9895) ([Que](https://de.wiki.bluespice.com/w/index.php?title=Hauptseite&action=edit) [lltext anzeigen\)](https://de.wiki.bluespice.com/w/index.php?title=Hauptseite&action=edit)**

[Margit Link-Rodrigue](https://de.wiki.bluespice.com/wiki/Benutzer:Margit.link-rodrigue) ([Diskussion](https://de.wiki.bluespice.com/w/index.php?title=Benutzer_Diskussion:Margit.link-rodrigue&action=edit&redlink=1) | [Beiträge\)](https://de.wiki.bluespice.com/wiki/Spezial:Beitr%C3%A4ge/Margit.link-rodrigue) Keine Bearbeitungszusammenfassung [Markierung:](https://de.wiki.bluespice.com/wiki/Spezial:Markierungen) 2017-Quelltext-Bearbeitung

**>Willkommen** im**<span> <**/**span><span id**=**"mpbanner**-**title" >**BlueSpice **4 Helpdesk**</**span**></**h1**></**div**>

=**=Zielsetzung== <**!--**{{Hinweisbox|boxtype**=**Wichtig|icon**=**|Note text**=**Die Helpdesk**-**Inhalte beziehen sich auf** BlueSpice **4.** [https://**bs3-**de. wiki.bluespice.com **Das Helpdesk v.3** können **Sie hier erreichen**.**] '''Support für BlueSpice 3 endete am 15**. **März 2023'''!}}-->**

**<div id="aktuelles">**

==**Aktuelles**==

**{{#ask**: [[**has feature status**::**wahr**]] [[**has feature start date:**: **≤{{CURRENTTIMESTAMP}}**]]

**|?has feature description**

**|introtemplate=FeatureseiteResultStart**

**|template=FeatureseiteResultRow**

**|outrotemplate=FeatureseiteResultEnd**

**|sort**=**has feature start date**

**|order**=**desc**

**}}**</div>

**BlueSpice** 

**BlueSpice ist eine webbasierte Client**-**Server-Anwendung. Auf der Serverseite werden ein Webserver (Apache, IIS, Nginx), die Skriptsprache PHP, eine Datenbank (MySQL oder MariaDB), ein JAVA-Anwendungsserver (Tomcat oder Jetty) und Elasticsearch verwendet. Auf dem Server sind mehrere Binärdateien erforderlich, z. B. phantomJS und Imagemagick. Bis Version** BlueSpice **≤ 3.2.x wird zusätzlich ein NodeJS-Dienst (Parsoid) verwendet.**

**BlueSpice kann in einer verteilten Umgebung ausgeführt werden. Alle Dienste können auf einzelnen Servern (Webserver + PHP, Datenbank, Anwendungsserver, Elasticsearch) bereitgestellt werden. Ein häufiges Szenario besteht darin, den Webserver und PHP horizontal zu skalieren.**

**In der Regel besteht eine Inhouse-Installation von BlueSpice aus einer Produktionsumgebung und einer entsprechenden Testumgebung. In Szenarien mit erhöhten SLAs wird vor der Produktion eine zusätzliche QS-Umgebung als Zwischenschritt verwendet.**

**===Eigentümer, Verantwortliche und Kontakte=== |showhd**=**Hintergrund**

**Die Entwicklung und Pflege von BlueSpice erfolgt durch: |showtoc**=**nein**

**:Hallo Welt! GmbH**<**br** /> **{{Portal flex**/**Box**

**Bei technischen Fragen wenden Sie sich bitte an den Hallo Welt**! **GmbH**-**Support unter [mailto:support@hallowelt.com support@hallowelt.com].**

**Bei Fragen zu Ihrem Vertrag wenden Sie sich bitte an das Verkaufsteam der Hallo Welt! GmbH unter [mailto: sales@hallowelt.com sales@hallowelt.com] .**

**===Betriebszeiten=== {{Portal flex**/**Box**

**In der Regel werden BlueSpice**-**Instanzen rund um die Uhr ausgeführt. Der Betrieb wird von der IT-Abteilung des Unternehmens oder deren Dienstleistern verwaltet. Hallo Welt! bietet Unterstützung und Anleitung während der Bürozeiten (8 - 18 Uhr MEZ / MESZ).**

# **|colnum=3**

**|color**=**grau**

**{{Portal flex**/**Start**

**|fullfirst**=**nein**

**|boxstyle**=**Hintergrund**

**|fulllast**=**nein**

**}}**

**:Maximilianstraße 9**<**br** /> **|heading**=<**span class**="**bi bi-box-arrow**-**down**"></**span**> **Inst allation** und **Setup**

**:93047 Regensburg**<**br** /> **|content**=\***[[Setup**:**Releasehistorie{{!}}Release-Info]] {{!}} [[**BlueSpice **4**.**4{{!}}Was ist neu]]**<span class="**n ew**"></span>

**:https://www.hallowelt.com \*[[Setup:Download{{**!**}}Download** der **aktuellen Version]]**

\***[[Setup**:**Installationsanleitung{{!}}Installationsanleitung]]**

\*[[Setup:Systemanforderungen**{{!}}**Systemanforderungen]]

**\***[[Setup:**BlueSpice Betriebshandbuch{{!}}BlueSpice Betriebshandbuch**]]

**|hdstatus=Nein**

**}}**

**|heading**=**<span class**=**"bi bi-door-open"**></**span**> **Erste Schritte**

**|content=**\***[[Handbuch**:**Erweiterung**/**BlueSpiceDiscovery|**BlueS pice **Layout]]**

===**System**- **und Revisionshistorie===** \***[[Handbuch**:**Seiten\_erstellen|Seite anlegen]]**

#### **Hauptseite**

**Alle** BlueSpice **Versionen sind im BlueSpice Helpdesk dokumentiert:** [**[:de:Setup:Releasehistorie|**https://de.wiki. bluespice.com**/wiki/Setup:Release\_Historie]] Alle Änderungen** können **in unseren aktuellen und archivierten Release Notes nachvollzogen werden: https://de**. **wiki**.**bluespice.com/wiki/Setup:Release\_Notes** ==**=Dokumentation=**== **|heading=**<**span class="bi bi-layout-text-window-reverse"**>< **BlueSpice pflegt eine Online-Dokumentation, die ständig auf dem neuesten Stand gehalten wird**: [[:**de:Setup: Systemanforderungen|https**:**//de.wiki.bluespice.com**]] **Ein Benutzerhandbuch steht zur Verfügung: https://de.wiki. bluespice.com/wiki/Benutzerhandbuch Die Administration ist hier dokumentiert:** [[**Adminhandbuch|h ttps**:**//de.wiki.bluespice.com/wiki/Adminhandbuch**]] **}} Zusätzlich gibt es ein Benutzerforum: https://sourceforge.net /p/bluespice/\_list/tickets Neuigkeiten zum Produkt finden Sie in unserem Blog: https://bluespice.com/de/kategorie/news-wissen/ Außerdem versenden wir regelmäßig einen BlueSpice Newsletter. Hier können Sie sich anmelden: https://bluespice.com/de/ Folgen Sie uns für weitere Informationen auf Twitter: https://twitter.com/BlueSpice\_DACH** =**==Installationsanleitung Windows/Linux (inklusive Upgradeanleitung)=== BlueSpice pflegt eine Online-Installationsanleitung: [https://en.wiki.bluespice.com/wiki/Setup: Installationsanleitung https://de.wiki.bluespice.com/wiki /Setup:Installationsanleitung] ==Systemarchitektur und Schnittstellen=**= **|content=**\*[**[Handbuch**:**Erweiterung**/**BlueSpiceDiscovery**/**Haup Der folgende Abschnitt gibt einen Überblick über die Komponenten von BlueSpice und wie diese miteinander und mit ihrer Umgebung interagieren.**

\***[[Handbuch**:**Erweiterung**/**VisualEditor|Seite bearbeiten]]**

**|hdstatus=Nein**

**}}**

#### **{{Portal flex**/**Box**

/**span**> **Basisfunktionen**

**|content**=<**!--**\***Inhalte organisieren--**>

\***[[Handbuch**:**Erweiterung**/**ContentDroplets|Content Droplets]]**

\***[[Handbuch**:**Erweiterung**/**BlueSpiceBookshelf|Bücherregal]]**

**|hdstatus=Nein**

**{{Portal flex**/**Box**

**|heading=**<**span class="bi bi-briefcase"**></**span**> **Themen**

**|content**=

\***[[Handbuch**:**Erweiterung**/**BlueSpiceSocialBlog{{!}}Blog]]**

\*[**[Handbuch**:**Erweiterung**/**FlaggedRevs{{!}}Seitenfreigabe]**]

\*[**[Handbuch**:**Semantic MediaWiki{{!}}Semantic MediaWiki]**]

\*[**[Handbuch**:**Erweiterung**/**Workflows{{!}}Workflows]**]

<**span style="float**:**right"**>[**[Handbuch**:**Alle Themen|alle Themen**...**]**]</**span**>

**|hdstatus=Nein**

**}}**

**{{Portal flex/Box**

**|heading=**<**span class="bi bi-gear"**></**span**> **Administration**

**tnavigation anpassen|Hauptnavigation anpassen]**]

\*[[Handbuch:Erweiterung/**CustomMenu**|**Zusatzmenü erstellen**]]

\*[[**Handbuch**:**Erweiterung**/**BlueSpiceNamespaceManager**|**Nam ensraumverwaltung**]]

#### **Hauptseite**

#### **===Systemintegration==**= **\***[[**Handbuch**:**Erweiterung**/**BlueSpicePermissionManager**|**Rech**

**BlueSpice ist eine Webanwendung, die in Ihre IT-Umgebung integriert werden kann, insbesondere LDAP und E-Mail.**

**<div style="text-align:center"><bs:drawio filename=" BlueSpice system architecture high level" /></div>** 

**===Serverarchitektur=== |content=**\*[**[Handbuch**:**Erweiterung**/**FlexiSkin|FlexiSkin]**]

**Intern besteht BlueSpice aus mehreren Komponenten, die Teile der Funktionalität bereitstellen.**

<div **style**="**text-align:center**">**<bs:drawio filename=" BlueSpice system architecture server" /><**/**div>**

===**Vertikal verteilte Architektur**=== **|emptybox=nein**

**Für eine einfache Skalierung können einige Dienste auf andere physische oder virtuelle Server ausgelagert werden.**

**<div style="text-align:center"><bs:drawio filename=" BlueSpice system architecture server distributed simple"** /**>< /div>**

=**==Horizontal verteilte Architektur===** [[en:**Main Page**]]

**Für hohen Datenverkehr oder hohe Verfügbarkeitsanforderungen kann BlueSpice horizontal skaliert werden.**

<**div style**="**text**-**align:center**"><**bs:drawio filename=" BlueSpice system architecture server distributed horizontally"** />**</div>**

**===Komponenten** und **Verantwortlichkeiten===**

**Server, Betriebssystem, Lizenzen und Software-Infrastruktur werden normalerweise von der IT Ihres Unternehmens verwaltet.**

**Hallo Welt! verwaltet normalerweise die Anwendung und die erforderlichen Komponenten.**

**Es können besondere vertragliche Vereinbarungen bestehen.**

**===Externe Schnittstellen (zu anderen Organisationen)**=**==**

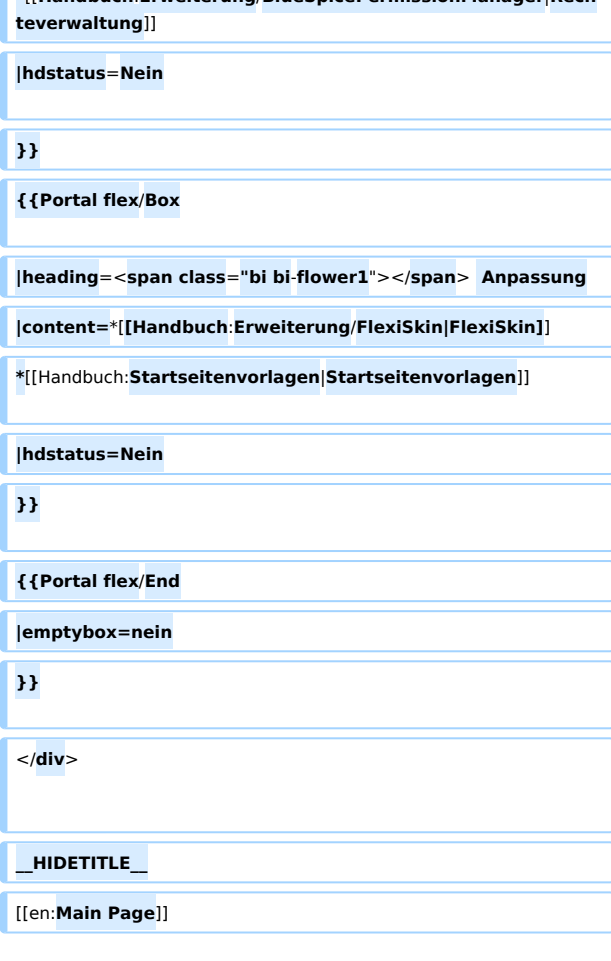

# **BlueSpice**

**'''Technisch gesehen''' kann BlueSpice so eingerichtet werden, dass es vollständig in sich geschlossen arbeitet (wenden Sie sich an unseren Support, wenn Sie Fragen zu Ihrer Instanz haben). Auf dem Server werden keine externen Quellen abgefragt. In der Standardinstallation gibt es Inhaltsmodule, die Daten aus externen Quellen auf der Clientseite (Browser) beziehen:**

\***'''draw.io'''**: **Das Diagrammwerkzeug wird direkt von draw.io geladen. Der gesamte Inhalt verbleibt im** BlueSpice**-Wiki**.

**\*'''maps''': Eingebettete Karten werden von Google oder OpenStreetMap gesammelt.**

**\*'''widgets''': Der Zweck von Widgets besteht darin, Inhalte aus öffentlichen Quellen wie YouTube anzuzeigen.**

**\* '''Chemische Formeln''':** <span class="**JLqJ4b ChMk0b" jsaction="agoMJf:PFBcW;usxOmf:aWLT7;jhKsnd:P7O7bd, F8DmGf;Q4AGo:Gm7gYd,qAKMYb;uFUCPb:pvnm0e,pfE8Hb, PFBcW;f56efd:dJXsye;EnoYf:KNzws,ZJsZZ,JgVSJc;zdMJQc: cCQNKb,ZJsZZ,zchEXc;Ytrrj:JJDvdc;tNR8yc:GeFvjb;oFN6Ye: hij5Wb;bmeZHc:iURhpf;Oxj3Xe:qAKMYb,yaf12d" jsname=" txFAF" data-language-for-alternatives="de" data-languageto-translate-into="en" data-phrase-index="0" data-numberof-phrases="1" jscontroller="Zl5N8" jsdata="uqLsIf;\_;\$11" jsmodel="SsMkhd"><span jsaction="click:qtZ4nf,GFf3ac, tMZCfe; contextmenu:Nqw7Te,QP7LD; mouseout:Nqw7Te; mouseover:qtZ4nf,c2aHje" jsname="W297wb**"**>Das Rendering von chemischen Formeln verwendet einen externen Dienst über die REST-API von Wikimedia.</span**>< /span>

**Auf der '''organisatorischen Seite''' bietet das Team von Hallo Welt**! **GmbH normalerweise 3rd-Level Support für abonnierte BlueSpice-Instanzen. Die Hallo Welt! GmbH arbeitet mit** der **internen IT des Unternehmens sowie mit IT-Infrastrukturanbietern der Kunden zusammen.**

**===IT-interne Schnittstellen===**

**Eine Standardinstallation von BlueSpice stellt eine Verbindung zu den folgenden Diensten her, um voll funktionsfähig zu sein:**

\***'''Benutzerverzeichnis**:**''' BlueSpice kann so konfiguriert werden, dass es sich bei einem Unternehmensbenutzerverzeichnis (normalerweise Active** 

**Directory) authentifiziert. Die verwendeten Protokolle sind LDAP und SAML.**

**\*'''E-Mail:''' BlueSpice muss mit einem E-Mail-Server verbunden sein, um Benachrichtigungen senden zu können.**

**===API===**

**BlueSpice verfügt über eine API-Schnittstelle.**

**\*Anweisungen zum Umgang mit der API finden Sie hier: https://www.mediawiki.org/wiki/API:Main\_page/de**

\***Eine umfassende Liste der API-Module finden Sie hier: https://de.wiki.bluespice.com/w/api.php**

**==Installation und Systemvoraussetzungen==**

**===Systemvoraussetzungen===**

**Die aktuellen Systemvoraussetzungen sind hier dokumentiert:** [[Setup:Systemanforderungen**|https://de.wiki. bluespice.com/wiki/Setup:**Systemanforderungen]]

**===Softwarekatalog===**

**Alle BlueSpice-Komponenten sind im Softwarekatalog aufgeführt:** [[Setup:**Softwarekatalog|https://de.wiki.bluespice. com/wiki/Setup:Softwarekatalog**]]

**===Konfigurationsänderungen===**

**Konfigurationsänderungen können in Minor und Major Releases auftreten. Bitte beachten Sie die hier bereitgestellten Upgrade-Informationen: https://de.wiki. bluespice.com/wiki/Setup:Installationsanleitung**/**Upgrade**

==**Aufnahme und Unterbrechung des Betriebs==**

**===Neustart===**

**Um BlueSpice zu starten, müssen alle erforderlichen Dienste ausgeführt werden. Bitte stellen Sie sicher, dass Sie die Dienste in der hier angegebenen Reihenfolge starten:**

**'''Datenbank'''**

**\*Linux: <code**>**service mysql start**</**code> ODER <code>systemctl start mysql</code**>

\***Windows**: **<code>services.msc<**/**code>**

**'''Anwendungsserver''' (Tomcat oder Jetty)**

 $*$ **Linux: <code>service jetty9 start</code> ODER <code>systemctl start jetty9</code>**

**\*Windows: <code>services.msc</code>**

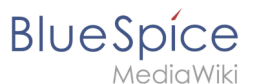

 $*$ Linux: <code>service elasticsearch start</code> ODER **<code>systemctl start elasticsearch</code> \*Windows: <code>services.msc</code> '''Parsoid''' (nicht erforderlich ab** BlueSpice **4.0)** \***Linux**: **<code>pm2 start /opt/parsoid/bin/server.js</code> ODER** <code>systemctl start parsoid</code> \***Windows**: **<code>services.msc<**/**code> '''Webserver'''**  $*$ Linux: <code>service apache2 start</code> ODER **<code>systemctl start apache2<**/**code> \*Windows:** <**code**>**services.msc**</**code**> **===Shutdown==**= **Um BlueSpice herunterzufahren, müssen alle erforderlichen Dienste gestoppt werden. Bitte stellen Sie sicher, dass Sie die Dienste in der hier angegebenen Reihenfolge beenden: '''Webserver'''**  $*$ **Linux: <**code>service apache2 stop</code> ODER **<code>systemctl stop apache2</code>** \***Windows: <code>services.msc</code**> **'''Parsoid''' (nicht erforderlich ab BlueSpice 4.0)** \***Linux**: **<code>pm2 stop** /**opt/parsoid/bin/server.js< /code> ODER <code>systemctl stop parsoid</code>** \***Windows**: **<code>services.msc<**/**code> '''Anwendungsserver''' (Tomcat oder Jetty) \*Linux: <code>service jetty9 stop<**/**code> ODER <code>systemctl stop jetty9</code> \*Windows:** <**code**>**services.msc**</**code**> **'''Elasticsearch'''**

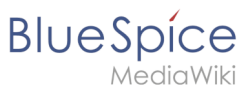

**\*Linux: <code>service elasticsearch stop</code> ODER <code>systemctl stop elasticsearch</code> \*Windows: <code>services.msc</code> '''Database'''**  $*$ **Linux: <code>service mysql stop</code> ODER <code>systemctl stop mysql</code> \*Windows: <code>services.msc</code> ===Konfigurationsänderungen**=**== Nach Änderungen an der Konfiguration muss der Dienst mit der geänderten Konfiguration neu gestartet werden. '''Webserver'''** \***Linux**: **<code>service apache2 restart<**/**code>** \***Windows: <code>**[**https**:/**/en.wikipedia.org/wiki /Service\_Control\_Manager services.mmc**]**</code> '''Parsoid''' (nicht erforderlich ab BlueSpice 4.0)** \***Linux: <code>pm2 restart /opt/parsoid/bin/server.js</code> \*Windows: <code>**[**https**:**//en.wikipedia.org/wiki /Service\_Control\_Manager services.mmc**]**</code> '''Anwendungsserver''' (Tomcat oder Jetty)** \***Linux: <code>service jetty9 restart</code> \*Windows: <code>**[**https**:/**/en.wikipedia.org/wiki /Service\_Control\_Manager services.mmc**]**</code> '''Elasticsearch''' \*Linux:** <**code>service elasticsearch restart</code> \*Windows**: **<code**>[**https**:**//en**.**wikipedia**.**org/wiki /Service\_Control\_Manager services**.**mmc**]</**code**>

**'''Database'''**

**\*Linux:** <**code**>**service mysql restart**</**code> ODER <code>systemctl restart mysql</code**>

\***Windows: <code>**[**https**://**en.wikipedia.org/wiki /Service\_Control\_Manager services.mmc**]**</code>**

**===Ungeplanter Serverausfall===**

**Identifizieren Sie, welcher Dienst nicht ausgeführt wird und starten Sie diesen Dienst neu.**

**==Der laufende Betrieb==**

**===Benutzerverwaltung===**

\***Alle Benutzer werden in der Anwendung verwaltet. Einzelheiten finden Sie unter:** [[Handbuch:Erweiterung/**BlueSpic eUserManager**|**https://de.wiki.bluespice.com/wiki/Handbuch: Erweiterung/BlueSpiceUserManager**]]

**===Wiederkehrende Hintergrundaufgaben===**

**BlueSpice ist so eingerichtet, dass einige Aufgaben im Hintergrund ausgeführt werden. Diese sind:**

\***<code>maintenance/runJobs.php</code>**

**Genauere Informationen finden Sie unter:** [[**Setup**:**Installatio nsanleitung**/**Optimierungen/Cronjobs**|**https://de.wiki. bluespice.com/wiki/Setup:Installationsanleitung /Optimierungen/Cronjobs**]]

#### **===Backup===**

**Eine detaillierte Backupanleitung finden Sie hier:** [[**Setup**:**Inst allationsanleitung**/**Kompendium/Backup**|**https://de.wiki. bluespice.com/wiki/Setup:Installationsanleitung /Kompendium/Backup**]]

**===Überwachung==**=

**Abgesehen von den allgemeinen zu überwachenden Parametern (Speicherplatz, CPU-Auslastung, Speichernutzung) können die folgenden Dienste auf Verfügbarkeit überwacht werden:**

**\*Webserver: Pingen Sie die Anmeldeseite des Wikis an: <wiki\_url>**/**Special:Login**

**\*Datenbank: Überprüfen Sie die Datenbankverbindung mit der Authentifizierung mit Benutzername und Kennwort.**

# **BlueSpice**

**\*Parsoid: Überprüfen Sie die Verbindung von Port 8000 über 127.0.0.1 (nicht erforderlich ab BlueSpice 4.0)**

**\*Elasticsearch: Überprüfen Sie die Verbindung von Port 9200 über 127.0.0.1**

**Wenn einer dieser Dienste nicht verfügbar ist, ist BlueSpice entweder nicht betriebsbereit oder unterliegt funktionalen Einschränkungen.**

**===Fehlersuche===**

**Beachten Sie bei Fehlern die Fehlerprotokolle:**

**\*Öffnen Sie im Webbrowser die Konsole und suchen Sie nach JavaScript-Fehlern.**

**\*Überprüfen Sie das Fehlerprotokoll und das PHP-Fehlerprotokoll des Webservers.**

**===Fehlerbehebung===**

**Wenn ein oder mehrere Dienste nicht funktionieren:**

**\*Überprüfen Sie die verfügbaren Systemressourcen, insbesondere den freien Speicherplatz.**

**\*Starten Sie alle Dienste neu.**

**Wenn das Problem weiterhin besteht, wenden Sie sich an den BlueSpice-Support.**

=**=Leistungskennziffern==**

**===Server===**

**Es gelten folgende Standardparameter für Server:**

**\*Speicherplatz** < **80% Auslastung.**

**\*Die CPU-Auslastung sollte nicht länger als 1 Sekunde auf 100% ansteigen.**

**\*Die Systemauslastung (load average) sollte nicht mehr als die Anzahl der CPU-Kerne betragen.**

**\*Die durchschnittliche Speichernutzung sollte 90% nicht überschreiten.**

**\*Vermeiden Sie bei GNU / Linux-Systemen eine hohe Auslastung des Swap-Speicherplatzes.**

**BlueSpice** 

**Für eine Standard-Servergröße (4 Kerne, 8 GB RAM) ist die Anzahl der durchschnittlichen gleichzeitigen Benutzer auf 25 pro Server optimiert. Dies bedeutet, dass ein Server ungefähr 125 gleichzeitige Benutzer verarbeiten kann.**

**Das PHP-Fehlerprotokoll sollte keine Fehlermeldungen vom Typ FATAL oder WARNING anzeigen.**

#### =**==Client===**

**Die Referenzseite ''Spezial:Version'' sollte unter 4 Sekunden ohne Browser-Cache und unter 2,5 Sekunden mit aktiviertem Browser-Cache geladen werden.**

**==Bekannte Beschränkungen==**

**===Funktionale Beschränkungen===**

**Funktionalität:**

**\*Webserver: Erforderlich für BlueSpice-Grundoperationen.**

**\*Datenbank: Erforderlich für BlueSpice-Grundoperationen.**

**\*Tomcat: erforderlich für PDF und VisualDiff.**

**\*Elasticsearch: Erforderlich für ExtendedSearch und verschiedene Titelauswahlfelder. Wird auf die Standard**-**Medi aWiki-Suche zurückgreifen, falls nicht verfügbar.**

**\*PhantomJS: Erforderlich zum Rendern von Artikelvorschau-Bildern.**

**\*Parsoid: Erforderlich für VisualEditor (nicht erforderlich ab BlueSpice 4.0).**

**Alle Dienste außer dem Webserver und der Datenbank sind optional. Wenn nicht vorhanden, ist die genannte Funktionalität nicht verfügbar.**

**===Technische Beschränkungen===**

**Updates vom Typ "major" and "minor**" **können aufgrund von Datenbankmigrationsvorgängen eine Systemausfallzeit erfordern.**

**===Kapazitätsbezogene Beschränkungen===**

**Die Antwortzeiten hängen von den Serverressourcen ab, vor allem von der CPU-Leistung.**

**Die Anzahl der gleichzeitigen Benutzer, die ein Server verarbeiten kann, hängt direkt von der Speichergröße des Servers und der CPU-Leistung ab.**

**BlueSpice** 

**Bitte beachten Sie: Wir empfehlen dringend ein separates Testsystem. Dies kann zur Vorbereitung von Updates /Upgrades, zum Debuggen und zum Sammeln von Größeninformationen verwendet werden. Wenn kein Testsystem vorhanden ist, können gelegentliche Ausfallzeiten auftreten, wenn Debugging- und Wartungsvorgänge durchgeführt werden.**

**==Archivierung und Löschen von Daten==**

**===Bewegungsdaten (Stark wachsende Daten)===**

**Die folgenden Speicherorte speichern Bewegungsdaten, die bei Datenverlust nicht wiederhergestellt werden können und regelmäßig gesichert werden müssen:**

**\*In der Datenbank werden die meisten Daten von BlueSpice gespeichert, einschließlich Artikel, Benutzer und Aktionsprotokolle.**

**\*Der Ordner ''images'' speichert alle hochgeladenen Dateien.**

**In Elasticsearch sind einige sekundäre Daten (für BlueSpice Social und Statistics) gespeichert. Diese Daten können vollständig aus den in der Datenbank gespeicherten Primärdaten wiederhergestellt werden.**

**===Stammdaten (Langsam wachsende Daten)===**

**Die folgenden Speicherorte speichern Stammdaten, deren Wiederherstellung bei Datenverlust einen erheblichen Aufwand erfordert und die regelmäßig gesichert werden sollten:**

**\*Konfiguration:**

**\*\*''LocalSettings.php'' und ''LocalSettings.BlueSpice.local. php'' enthalten die Grundkonfiguration einschließlich Site-Name, Sicherheitsschlüssel und Datenbankzugriff.**

**\*\*Der Ordner ''settings.d'' enthält Informationen zu aktivierten Erweiterungen.**

**\*\*Der Ordner ''extensions/BlueSpiceFoundation/config'' enthält Informationen zur Einrichtung der Namensräume und zur Konfiguration der Berechtigungen.**

**\*Vorlagen und Skins**

**\*\*Der Ordner ''extensions/BlueSpiceFoundation/data'' enthält PDF-Vorlagen.**

**===Log-Dateien und Fehler-Dateien===**

**\*Php Fehler-Log: <code**>**/var/log/php-fpm.log**</**code**> **(nur für den php-fpm Dienst)**

\***Apache Zugriffs-Log: <code>/var/log/apache2/\*access.log< /code>**

# **BlueSpice**

**\*Apache Fehler-Logs: <code>/var/log/apache2/\*error.log< /code> (einschließlich PHP Fehlern)**

#### **\*Browserkonsole**

**\*Parsoid-Log: <code>pm2 logs</code> ODER <code>/var/log** /parsoid.log</code>(systemd und init.d) (nicht erforderlich **ab BlueSpice 4.0)**

**\*Elasticsearch: <code>/var/log/elasticsearch/</code>**

**\*Tomcat: Standardmäßig ist die Protokollierung deaktiviert. Je nach System kann die Protokollierung über Konfigurationen werden.**

**\*Windows Ereignisprotokoll: MS Windows Logs sind nicht im txt-Format. Der Zugang ist über das** [**https**:/**/de.wikipedia.org /wiki/Ereignisprotokoll Ereignisprotokoll**] **möglich.**

**==Sicherheitsbestimmungen==**

**===Internetzugang===**

**Für Standardvorgänge benötigt BlueSpice keinen Internetzugang. BlueSpice tätigt keine ausgehenden Anrufe. Weitere Informationen finden Sie im Abschnitt ''Externe Schnittstellen''.**

**In unserer Standardeinstellung greift der Client auf draw.io zu, um Diagramme zu bearbeiten. Hier werden nur Anwendungsdaten von der Webseite geladen. Es werden keine Inhaltsdaten an draw.io weitergegeben. Auf Anfrage kann Hallo Welt! eine On-Premise-Version von draw.io installieren (zusätzliche Gebühren fallen an).**

**===Zugriff auf unterstützende Dienste===**

**Tomcat, Elasticsearch und PhantomJS empfangen Daten von BlueSpice-Kernkomponenten. Sie sind unabhängig von Zugriffsrechten und haben vollen Zugriff auf alle auf BlueSpice gespeicherten Daten. Es wird daher empfohlen, den Zugriff auf diese Dienste auf localhost oder die IP-Adresse des Webservers zu beschränken. Wenn Hallo Welt! die Installation durchführt, ist dies die Standardeinstellung. Ein externer Zugang zu diesen Diensten sollte nicht erlaubt sein.**

**===Datenschutz===**

**Die Einhaltung der DSGVO wird von der BlueSpice Datenschutzzentrale übernommen. Weitere Informationen finden Sie hier:** [[Handbuch:**Erweiterung/BlueSpicePrivacy**|**htt ps://de.wiki.bluespice.com/wiki/Handbuch:Erweiterung /BlueSpicePrivacy**]]

**===Rechtliche Informationen===**

**Alle rechtlichen Informationen, einschließlich des Subskriptionsvertrags, der DSGVO-Informationen, des Vertrags über Auftragsverarbeitung (AVV) und der Antibestechungsrichtlinien sowie den Softwarekatalog finden Sie auf der BlueSpice-Homepage: https://bluespice. com/de/vertraege-und-richtlinien**/

<**br** />

**[[de:{{FULLPAGENAME}}]]**

[[en:**Setup:BlueSpice\_Operating\_Manual**]]

## Aktuelle Version vom 12. Dezember 2023, 18:31 Uhr **Willkommen im BlueSpice 4 Helpdesk**

### **Aktuelles**

[Release Notes: 4.4.3](https://de.wiki.bluespice.com/wiki/Setup:Release_Notes)

[BlueSpice 4.4 ist veröffentlicht. Übersicht über die wichtigsten Änderungen.](https://de.wiki.bluespice.com/wiki/BlueSpice_4.4) [Security Advisory BSSA-2023-01 und Patch](https://de.wiki.bluespice.com/wiki/Security_Advisories/BSSA-2023-01)

## **Installation und Setup**

[Release-Info](https://de.wiki.bluespice.com/wiki/Setup:Releasehistorie) | [Was ist neu](https://de.wiki.bluespice.com/wiki/BlueSpice_4.4) [Download der aktuellen Version](https://de.wiki.bluespice.com/wiki/Setup:Download) [Installationsanleitung](https://de.wiki.bluespice.com/wiki/Setup:Installationsanleitung) [Systemanforderungen](https://de.wiki.bluespice.com/wiki/Setup:Systemanforderungen) [BlueSpice Betriebshandbuch](https://de.wiki.bluespice.com/wiki/Setup:BlueSpice_Betriebshandbuch)

## **Erste Schritte**

[BlueSpice Layout](https://de.wiki.bluespice.com/wiki/Handbuch:Erweiterung/BlueSpiceDiscovery) [Seite anlegen](https://de.wiki.bluespice.com/wiki/Handbuch:Seiten_erstellen)

[Seite bearbeiten](https://de.wiki.bluespice.com/wiki/Handbuch:Erweiterung/VisualEditor)

## **Basisfunktionen**

[Content Droplets](https://de.wiki.bluespice.com/wiki/Handbuch:Erweiterung/ContentDroplets)

[Bücherregal](https://de.wiki.bluespice.com/wiki/Handbuch:Erweiterung/BlueSpiceBookshelf)

**Blue** Spice

## **Themen**

[Blog](https://de.wiki.bluespice.com/wiki/Handbuch:Erweiterung/BlueSpiceSocialBlog)

[Seitenfreigabe](https://de.wiki.bluespice.com/wiki/Handbuch:Erweiterung/FlaggedRevs) [Semantic MediaWiki](https://de.wiki.bluespice.com/wiki/Handbuch:Semantic_MediaWiki) **[Workflows](https://de.wiki.bluespice.com/wiki/Handbuch:Erweiterung/Workflows)** 

[alle Themen...](https://de.wiki.bluespice.com/wiki/Handbuch:Alle_Themen)

## **Administration**

[Hauptnavigation anpassen](https://de.wiki.bluespice.com/wiki/Handbuch:Erweiterung/BlueSpiceDiscovery/Hauptnavigation_anpassen) [Zusatzmenü erstellen](https://de.wiki.bluespice.com/wiki/Handbuch:Erweiterung/CustomMenu) [Namensraumverwaltung](https://de.wiki.bluespice.com/wiki/Handbuch:Erweiterung/BlueSpiceNamespaceManager) [Rechteverwaltung](https://de.wiki.bluespice.com/wiki/Handbuch:Erweiterung/BlueSpicePermissionManager)

## **Anpassung**

[FlexiSkin](https://de.wiki.bluespice.com/wiki/Handbuch:Erweiterung/FlexiSkin) [Startseitenvorlagen](https://de.wiki.bluespice.com/wiki/Handbuch:Startseitenvorlagen)